#### Functions calling Functions

```
Private Sub btnSubmit Click (ByVal sender As System. Object,
    Dim firstName As String
                                                      ShowInfo() is called providing 
1.
    Dim dateOfBirth As Integer
                                                        a String variable name and a 
    Dim information As String
    firstName = txtName.Text
                                                        Integer variable year of birth.
    dateOfBirth = Val(txtYearOfBirth.Text)information = ShowInfo(firstName, dateOfBirth)
                                                                  5.info is passed back and assigned 
    MsgBox(information)
                                                                      to information which is then
End Sub
                                                                      displayed in a message box.
2.
                            Function ShowInfo (ByVal name As String, ByVal year As Integer) As String
 ShowInfo() recieves the
                                 Dim age As Integer
                                                                4.
 arguments from the 
                                                                     age is passed back and combined
                                 Dim info As String
 function call. 
                                                                     with name to create info
                                 age = ComputeAge(Year)It then passes the year
                                info = "The name is " \& Name \& " and the age is " \& age
 argument to ComputeAge()
                                Return info
                            End Function
```
Function ComputeAge (ByVal year As Integer) As Integer

```
Dim age As Integer
age = 2006 - yearReturn age
```
**3.**

**ComputeAge() receives the year argument and uses it to calculate age.**

End Function

#### Helper Functions

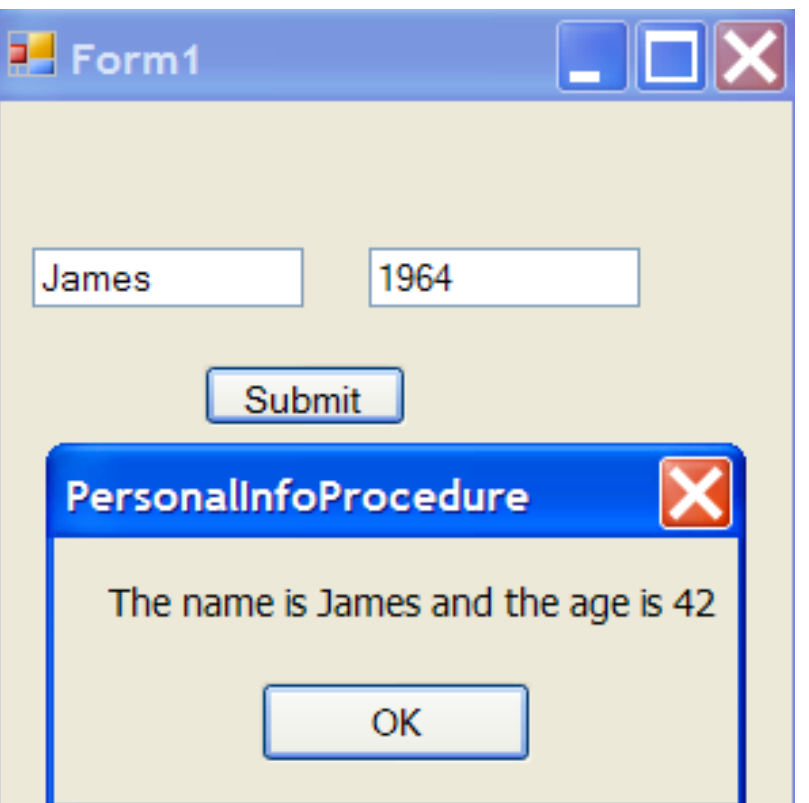

**Functions that are called to perform a task for another function or procedure are sometimes called 'helper functions'**

## Math Functions

**Visual Basic includes many "pre-built" procedures and functions that a programmer can use. Some that we have used in the past include MsgBox(), InputBox(), Val(), Chr() etc.**

**Procedures and Functions can be easilt recognized by the presence of Open and closed brackests after the procedure/function names.**

**In this section we will look at some of the Math functions included in Visual Basic.**

**To find a square root of a number.**

```
MathFunctions
Sqrt() function is part
                                                       The square root of 25 is 5
of the Math class in a 
System package so it is 
                                                                OK
preceded by this syntaxPrivate Sub Button1 Click (ByVal sender As System. Object
            Dim num1 As Integer
            num1 = System.Math.Sqrt(25)MsgBox("The square root of 25 is " & num1)
        End Sub
```
## The Exponent Function

**The Sqrt() function requires only one argument (the number you want the square root of). With the exponent function you require 2 arguments. The first is the base of the exponent and the second is the power to which the base is raised to.**

**For instance 3 raised to the power 2 or 3 2 would be coded as follows.**

**Again notice the presence of System.Math syntax.** $num1 = System.Math.Pow(3, 2)$ MsgBox("3 to the power of 2 is "  $\epsilon$  num1)

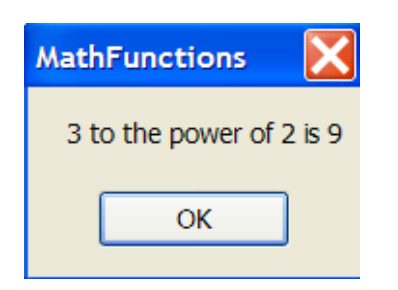

# Many Math Functions

**By typing in "System.Math." you get an idea of the number of Math functions available.**

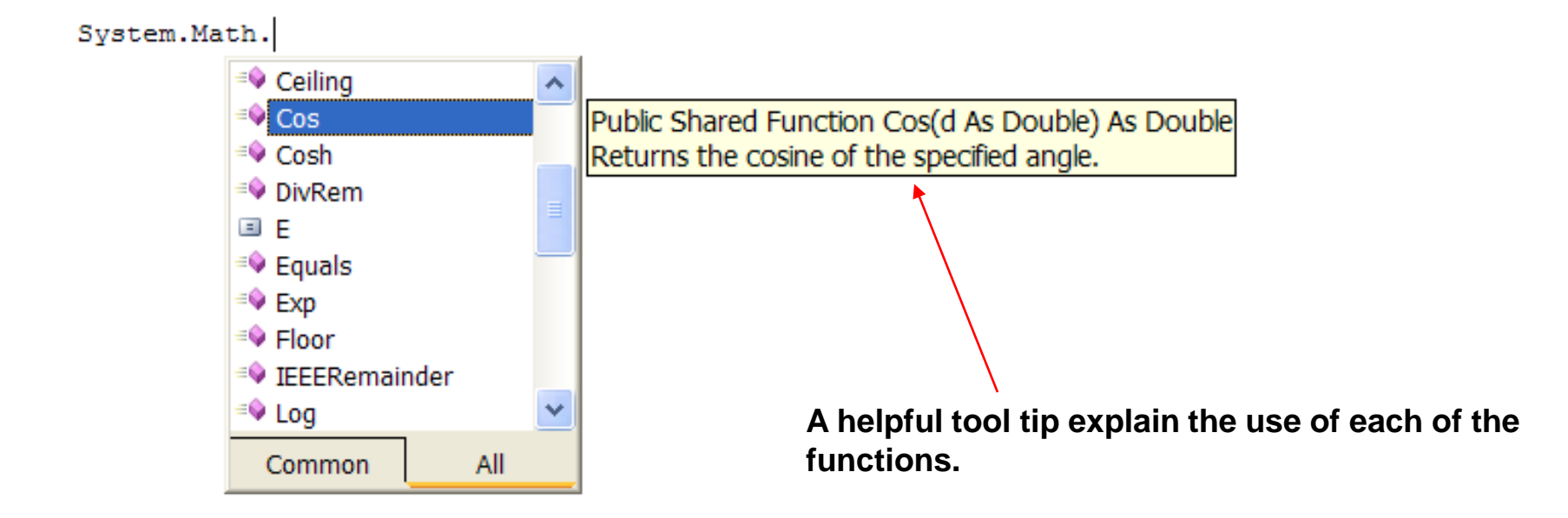

## Using the "imports" Statement

**The use of many functions in VB requires extra syntax before the function call. In the previous 2 slides we had to write System.Math before each function.**

**This can get repetitive and requires extra code.** 

**This can be avoided by including an imports statement at the very top of the program.**

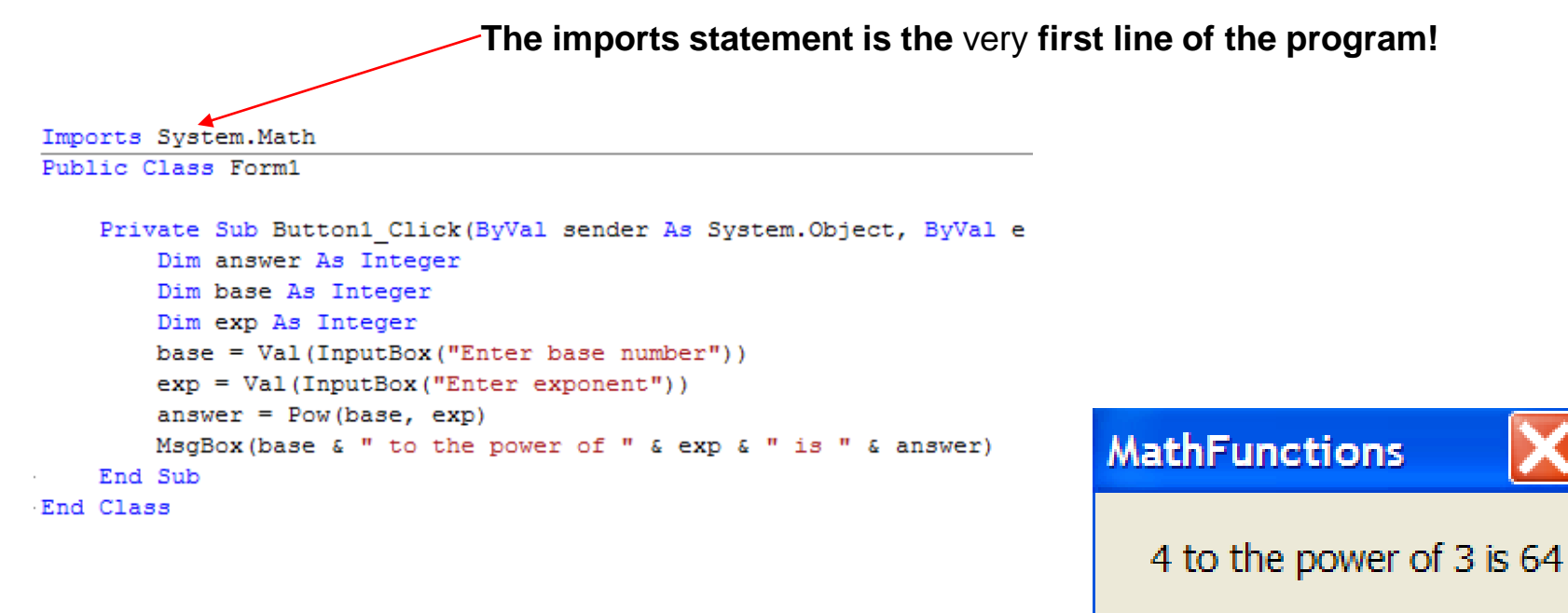

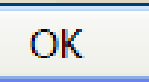